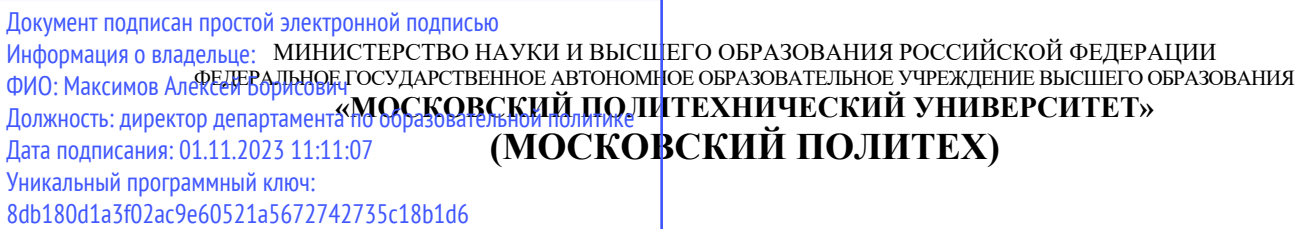

**УТВЕРЖДАЮ**

Декан транспортного факультета

 $\sqrt{\Pi}$ . Итурралде/

26 августа 2021 г.

# **РАБОЧАЯ ПРОГРАММА ДИСЦИПЛИНЫ**

**«Основы автоматизированного проектирования в энергомашиностроении (КОМПАС)»**

Направление подготовки **13.03.03 «Энергетическое машиностроение»**  Профиль: Энергоустановки для транспорта и малой энергетики

> Квалификация (степень) выпускника **Бакалавр**

> > Форма обучения **Заочная**

> > > Год набора **2021**

Москва 2021

#### **1. Цели освоения дисциплины**

**Целями** освоения дисциплины являются:

- Подготовка студентов к деятельности в соответствии с квалификационной характеристикой бакалавра.

**Задачи** дисциплины:

- Формирование систематизированного знания об основных требованиях, предъявляемых к системе автоматизированного проектирования, и принципах ее выбора при проектировании;

- Выработка навыков и умений по созданию технической документации, необходимых вложений, пояснений и прочего рода файлов.

#### **2. Место дисциплины в структуре ООП бакалавриата**

Дисциплина входит в блок Б.1 «Обязательная часть», подраздел Б.1.1.1.28

Для изучения данной дисциплины необходимы знания, умения, навыки, формируемые предшествующими дисциплинами: «Конструкции и схемы перспективных ДВС», «Основы САПР для энергомашиностроения».

Знания, умения, навыки, сформированные данной дисциплиной будут востребованы при изучении таких дисциплин как: «Проектирование энергоустановок в среде SolidWorks», «Проектная деятельность», «Конструирование и расчет ДВС», «Теория горения и камеры сгорания энергетических машин и установок», «Конструирование, динамика и прочность энергетических машин и установок».

Знания, умения, навыки, сформированные данной дисциплиной будут востребованы при прохождении преддипломной практики и сдачи государственной итоговой аттестации.

## **3. Перечень планируемых результатов обучения по дисциплине (модулю), соотнесенные с планируемыми результатами освоения образовательной программы**

Процесс изучения дисциплины направлен на формирование следующих компетенций и их структурных элементов:

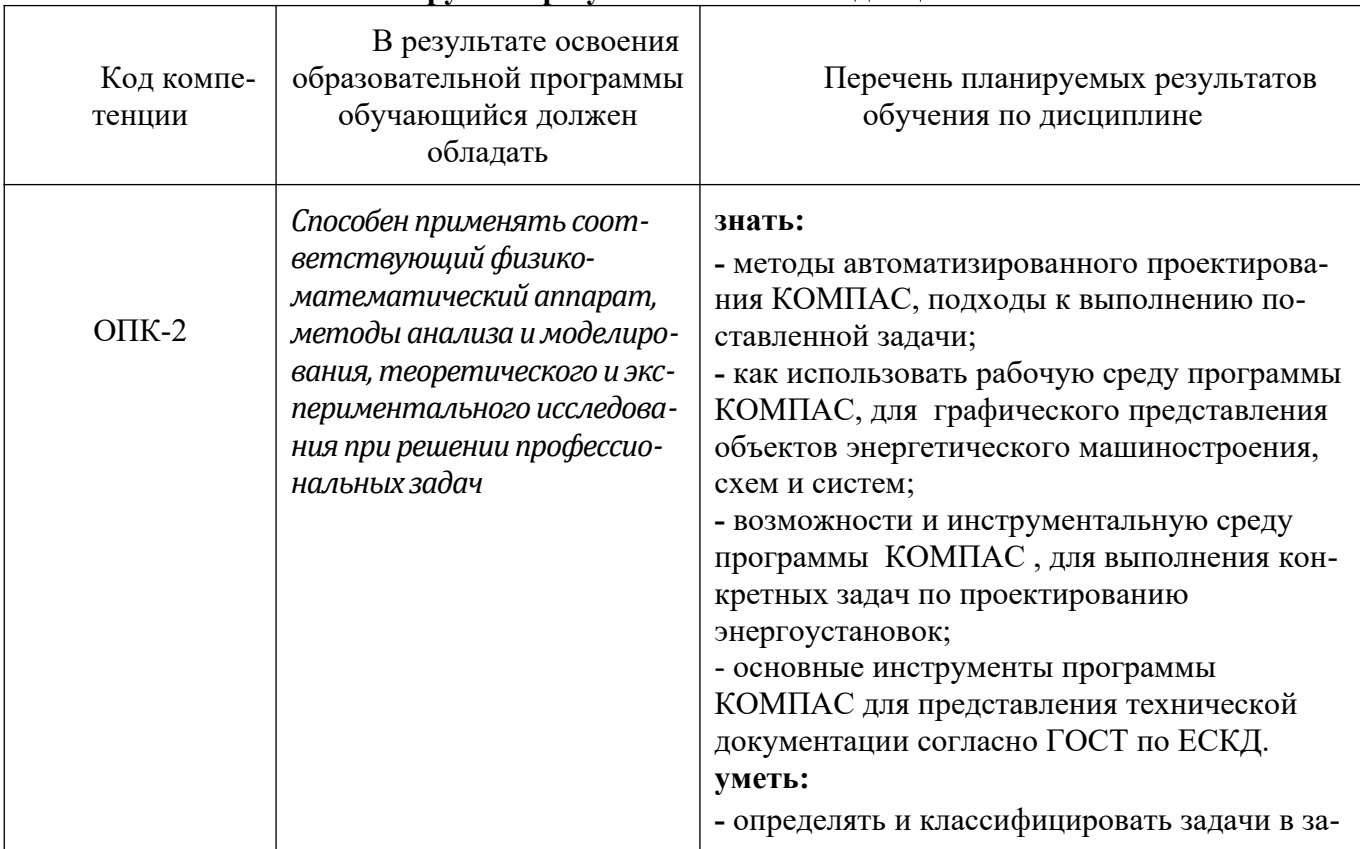

#### **Планируемые результаты освоения дисциплины**

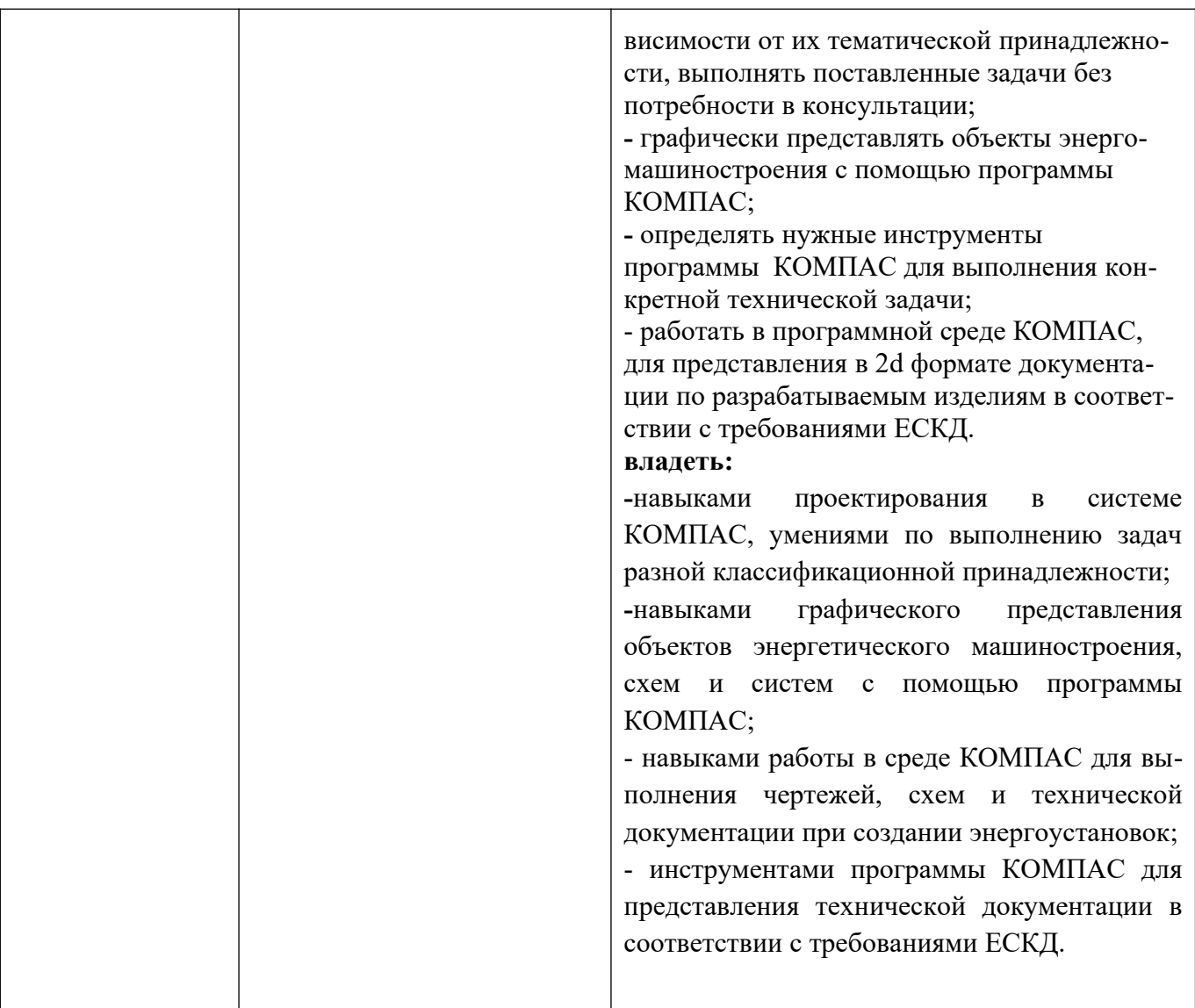

Основными этапами формирования указанных компетенций при изучении студентами дисциплины являются последовательное изучение содержательно связанных между собой разделов (тем) учебных занятий. Изучение каждого раздела (темы) предполагает овладение студентами необходимыми компетенциями. Результат аттестации студентов на различных этапах формирования компетенций показывает уровень освоения компетенций студентами. Этапность формирования компетенций прямо связана с местом дисциплины в образовательной программе.

## 4. Структура и содержание дисциплины

Дисциплина читается на 5 семестре Промежуточная аттестация - зачет Количество недель - 18 Общая трудоемкость дисциплины - 2 зачетные единицы Общее количество часов по структуре - 72 Количество аудиторных часов - 4 Количество часов самостоятельной работы - 68 Количество часов лекций - 0 Количество часов лабораторных занятий - 4 Количество часов семинаров и практических занятий - 0

## **4.1. Содержание лекционного курса дисциплины**

Лекционные занятия дисциплине не предусмотрены.

#### **4.2. Содержание практических занятий**

Практические занятия дисциплине не предусмотрены.

## **4.3. Содержание лабораторных работ**

## **Раздел 3. Создание сборочной единицы**

Библиотека Материалы и Сортаменты.

Создание файла сборки.

Добавление компонентов из файлов.

Задание взаимного положения компонентов.

Сопряжение компонентов.

#### **Раздел 4. Создание сборки изделия**

Создание файла сборки.

Добавление детали Вилка.

Размещение по сопряжениям.

Добавление сборочной единицы Ролик.

Добавление детали Ось.

Добавление детали Планка.

#### **Раздел 5. Создание компонента в контексте сборки**

Выдавливание без эскиза.

Добавление опорной площадки.

Создание ребра жесткости.

Редактирование компонента «на месте».

Редактирование компонента в окне.

Построение отверстий. Библиотека Стандартные Изделия.

Копирование элементов по сетке.

Завершение детали *Кронштейн*.

#### **Раздел 6. Добавление стандартных изделий**

Добавление стопорных шайб.

Добавление винтов.

Добавление набора элементов.

Создание массива по образцу.

Добавление масленки.

Режим сечения модели.

#### **Раздел 7. Создание сборочного чертежа:**

Создание видов.

Как удалить вид. Построение разреза.

Как погасить вид.

Как скрыть рамку погашенного вида.

Как отключить проекционную связь.

Простановка позиционных линий выносок.

Простановка обозначений посадок.

Простановка квалитетов и предельных отклонений.

Использование Справочника кодов и наименований.

Заполнение графы *Масштаб*.

## **Раздел 8. Создание спецификаций**

Создание файлов спецификаций.

Подключение сборочного чертежа.

Подключение позиционных линий выносок.

Просмотр состава объектов спецификации.

Подключение рабочих чертежей.

Просмотр и редактирование подключенных документов. Создание раздела *Документация*. Оформление основной надписи. Завершение создания комплекта документов. **Раздел 9. Сборки на основе компоновочной геометрии** Создание Компоновочной геометрии. Допущения. Создание кинематической схемы. Проверка кинематической схемы. Геометрия детали *Штифт*. Геометрия деталей *Рычаг* и *Ползун*. Определение габаритов изделия. Геометрия детали *Направляющая*. Геометрия деталей *Ось шарнира* и *Рукоятка*. Создание локальных систем координат движущихся компонентов. Окончательная проверка Компоновочной геометрии. Определение структуры изделия и методов проектирования компонентов. Разделение изделия на составные части. Создание коллекций. Проектирование компонентов. Проектирование детали *Направляющая*. Проектирование сборочной единицы *Шарнир*. Проектирование детали *Штифт*. Проектирование детали *Рукоятка*. Создание финальной сборки изделия. Добавление детали *Штифт*. Добавление сборочной единицы *Шарнир*. Добавление детали *Направляющая*. Добавление детали *Рукоятка* и стандартного изделия *Ось*. Проектирование детали *Ось штифта*. Проверка работы механизма. Редактирование детали *Направляющая*. **Раздел 10. Построение тел вращения** Создание эскиза и построение тела вращения. Создание центровых отверстий. Создание канавок. Создание шпоночного паза. **Раздел 11. Кинематические элементы и пространственные кривые** Создание и сохранение сборки. Создание детали *Труба*. Пространственные ломаные. Редактирование ломаной. Создание эскиза сечения. Создание кинематического элемента. Зеркальное копирование тела. Создание детали *Сиденье*.

Создание второй *Трубы*.

Создание чертежа.

Спецификация на листе чертежа.

**Раздел 12. Построение элементов по сечениям**

Создание смещенных плоскостей.

Создание эскиза сечений. Использование буфера обмена. Создание основания. Элемент по сечениям. Построение паза. Библиотека эскизов. Элемент по сечениям с осевой линией. Добавление третьего элемента. Завершение построения модели. **Раздел 13. Моделирование листовых деталей** Листовое тело и листовая деталь. Предварительная настройка листового тела. Создание листового тела. Сгибы по эскизу. Сгибы по ребру. Смещение, размещение, освобождение сгибов. Сгибы в подсечках. Управление углом сгибов. Добавление сгибов с отступами. Управление боковыми сторонами сгибов. Построение вырезов. Плоская параметрическая симметрия. Создание штамповок. Создание буртиков. Создание жалюзи. Создание пазов для крепления. Отображение детали в развернутом виде. Создание чертежа с развернутым видом. **Раздел 14. Моделирование поверхностей:**  Планирование детали. Компоновочные эскизы. Поверхность по сечениям. Поверхность выдавливания. Сшивка поверхностей и усечение плоскостью. Построение NURBS\_кривой. Построение второго эскиза. Построение эскиза осевой линии. Поверхность по сечениям с осевой линией. Усечение поверхности поверхностью. Трехмерные точки. Построение осей и плоскостей. Построение эскизов. Усечение кривых. Построение сплайна. Поверхность по сети кривых. Продление поверхности. Усечение поверхностей. Эквидистанта поверхности. Продление поверхности характерными точками. Удаление грани. Сопряжение сплайнов с кривыми. Сопряжение сплайна с поверхностью. Построение направляющих поверхностей. Сопряжение поверхностей.

## **4.4. Примерная тематика курсового проекта (курсовой работы)**

Курсовой проект (курсовая работа) не предусмотрен.

#### **4.5. Темы для самостоятельной работы студентов**

Создание сборочной единицы. Создание компонента в контексте сборки Добавление стандартных изделий Создание спецификаций Кинематические элементы и пространственные кривые Построение элементов по сечениям Моделирование поверхностей

## **5. Образовательные технологии**

Для обучения дисциплине выбраны следующие образовательные технологии.

Контактная работа с обучающимися во время аудиторных занятий в форме лабораторных работ. Дает возможность сконцентрировать материал в блоки и преподносить его как единое целое, а контроль проводить по предварительной подготовке обучающихся.

Выполнение плана самостоятельной работы

Возможность взаимодействия, взаимного обучения и взаимного контроля обучающихся в процессе практических работ; формирование навыков командной работы и формирование лидерских компетенций отдельных обучающихся.

Обучение с помощью технических средств обучения. Демонстрация слайдов презентаций и видеороликов посредством мультимедийного оборудования, формирование навыков самостоятельного применения средств измерений.

Освоение теоретического курса по учебникам и нормативно техническим документам

Обучение с помощью информационных и коммуникационных технологий. Освоение теоретического курса по интернет-ресурсам и информационно-справочным системам.

Подготовка, представление и обсуждение презентаций на семинарских занятиях.

Удельный вес занятий, проводимых в интерактивных формах, определен главной целью образовательной программы, особенностью контингента обучающихся и содержанием дисциплины «Основы автоматизированного проектирования КОМПАС» и в целом по дисциплине составляет 70% аудиторных занятий. Лабораторные работы составляют 100% от объема аудиторных занятий.

## **6. Оценочные средства для текущего контроля успеваемости, промежуточной аттестации по итогам освоения дисциплины и учебно-методическое обеспечение самостоятельной работы студентов**

Фонд оценочных средств по дисциплине является неотъемлемой частью настоящей рабочей программы и представлен отдельным документом в приложении 2.

## **7. Учебно-методическое и информационное обеспечение дисциплины**

## *а) Основная литература***:**

1.Хорольский, А.А. Практическое применение КОМПАС в инженерной деятельности [Электронный ресурс]: учеб. пособие — Электрон. дан. — Москва: , 2016. — 324 с. — Режим доступа: https://e.lanbook.com/book/100374. — Загл. с экрана.

2. Флеров, А.В. Создание чертежей в КОМПАС-3D LT: Учебное пособие [Электронный ресурс] : учеб. пособие — Электрон. дан. — Санкт-Петербург: НИУ ИТМО, 2015. — 84 с. — Режим доступа: https://e.lanbook.com/book/91560. — Загл. с экрана.

## *б) Дополнительная литература:*

1.Ковалев, А.С. Компьютерная графика 3D-моделирование КОМПАС-3D (технологии выполнения чертежей и деталей [Электронный ресурс]: учеб. пособие — Электрон. дан. — Орел: ОрелГАУ, 2013. — 84 с. — Режим доступа: https://e.lanbook.com/book/71328. — Загл. с экрана.

2. Ганин, Н.Б. Автоматизированное проектирование в системе КОМПАС-3D V12 [Электронный ресурс]: самоучитель — Электрон. дан. — Москва: ДМК Пресс, 2010. — 360 с. — Режим доступа: https://e.lanbook.com/book/1328. — Загл. с экрана.

3. Ганин, Н.Б. Проектирование в системе КОМПАС 3D: Учебный курс [Электронный ресурс] : самоучитель — Электрон. дан. — Москва: ДМК Пресс, 2009. — 440 с. — Режим доступа: https:// e.lanbook.com/book/1302. — Загл. с экрана.

4. Кудрявцев, Е.М. КОМПАС-3D V10. Максимально полное руководство. В 2 х томах. Т. 2 [Электронный ресурс]: рук. — Электрон. дан. — Москва: ДМК Пресс, 2008. — 1184 с. — Режим доступа: https://e.lanbook.com/book/1305. — Загл. с экрана.

## *в) Программное обеспечение и интернет-ресурсы:*

Для проведения занятий по дисциплине необходимо следующее ПО: Операционная система, Windows 7(или ниже) - Microsoft Open License, Офисные приложения, Microsoft Office 2013(или ниже) - Microsoft Open License.

Для освоения дисциплины рекомендуются следующие сайты информационно-телекоммуникационной сети «Интернет»:

http://минобрнауки.pф/ - Министерство образования и науки РФ;

<http://fcior.edu.ru/> - Федеральный центр информационно-образовательных ресурсов;

<http://fgosvo.ru/> - Портал Федеральных государственных образовательных стандартов;

<http://www.consultant.ru/> - Справочная правовая система «Консультант Плюс»;

<http://www.garant.ru/>- Справочная правовая система «Гарант»;

 $\frac{http://www.edu.ru/}{http://www.edu.ru/}$  - Российское образование. Федеральный портал;

<http://www.opengost.ru/> - Сайт, содержащий полные тексты нормативных документов.

Перечень информационных систем:

1. Научная библиотека Московского политехнического университета. [http://lib.mami.ru/lib/](http://lib.mami.ru/lib/content/elektronnyy-katalog) [content/elektronnyy-katalog](http://lib.mami.ru/lib/content/elektronnyy-katalog)

База данных содержит в себе 102678 учебных материалов различной направленности 1939 из которых полнотекстовые. Доступ к электронному каталогу можно получить с любого устройства, имеющим подключение к интернету.

2. Электронный каталог БИЦ МГУП.

<http://mgup.ru/library/>

Электронный каталог позволяет производить поиск по базе данных библиотеки МГУП.

## 3. **ЭБС издательства «ЛАНЬ».**

## <https://e.lanbook.com/>

ЭБС «ЛАНЬ» - ресурс, предоставляющий online-доступ к научным журналам и полнотекстовым коллекциям книг различных издательств.

Доступ к ЭБС издательства «ЛАНЬ» осуществляется со всех компьютеров университета.

## 4. **ЭБС «Polpred».**

## <http://polpred.com/news>

ЭБС представляет собой архив важных публикаций, собираемых вручную. База данных с рубрикатором: 53 отрасли/ 600 источников/ 9 федеральных округов РФ/ 235 стран и территорий/ главные материалы/ статьи и интервью 8000 первых лиц. Для доступа к полным текстам ЭБС с компьютеров на территории учебных корпусов университета авторизация не требуется.

## 5. **«КиберЛенинка» - научная библиотека открытого доступа.**

<http://cyberleninka.ru/>

Это научная электронная библиотека открытого доступа (Open Access).

Библиотека комплектуется научными статьями, публикациями в журналах России и ближнего зарубежья. Научные тексты, представленные в библиотеке, размещаются в интернете бесплатно, в открытом доступе. Пользователям библиотеки предоставляется возможность читать научные работы с экрана планшета, мобильного телефона и других современных мобильных устройств.

## 6. **Научная электронная библиотека «eLIBRARY.RU».**

<http://elibrary.ru/defaultx.asp>

Крупнейшая в России электронная библиотека научных публикаций, обладающая богатыми возможностями поиска и анализа научной информации. Библиотека интегрирована с Российским индексом научного цитирования (РИНЦ) - созданным по заказу Минобрнауки РФ бесплатным общедоступным инструментом измерения публикационной активности ученых и организаций.

## 7. **Реферативная и наукометрическая электронная база данных «Scopus».**

<https://www.scopus.com/home.uri>

Индексирует не менее 20500 реферируемых научных журналов, которые издаются не менее чем 5000 издательствами и содержат не менее 47 млн. библиографических записей, из которых не менее 24 млн. включают в себя списки цитируемой литературы.

## 8. **База данных «Knovel» издательства «Elsevir».**

<https://app.knovel.com/web/>

Полнотекстовая база данных для поиска инженерной информации и поддержки принятия инженерных решений.

Доступ к электронным базам данных «Scopus» и «Knovel» осуществляется круглосуточно через сеть Интернет в режиме онлайн по IP-адресам, используемым университетом для выхода в сеть Интернет.

9. Поисковые интернет-системы: Google, Yandex, Yahoo, Mail, Rambler, Bing и др.

Информационная система предоставляет свободный доступ к каталогу образовательных Интернет-ресурсов и полнотекстовой электронной учебно- методической библиотеке для общего и профессионального образования. Доступ с любого компьютера, подключенного к Интернет.

## **8. Материально-техническое обеспечение дисциплины**

- 1. Компьютерный класс № Нд-324 (б) «Моделирование прочностных задач, задач течения и горения в энергоустановках» и Нд-235, 107023, г. Москва, ул. Б. Семёновская, д. 38, стр.13
- 2. Комплекты мебели для учебного процесса.
- 3. Меловая доска.
- 4. Персональные компьютеры 10 штук.
- 5. Мультимедийное оборудование: интерактивная доска, проектор.

## **9. Методические рекомендации для самостоятельной работы студентов**

Эффективное освоение дисциплины предполагает регулярное посещение всех видов аудиторных занятий, выполнение плана самостоятельной работы в полном объеме и прохождение аттестации в соответствии с календарным учебным графиком.

Доступ к информационным ресурсам библиотеки и информационно-справочным системам сети «Интернет» организован в читальных залах библиотеки со стационарных ПЭВМ, либо с личного

ПЭВМ (ноутбука, планшетного компьютера или иного мобильного устройства) посредством беспроводного доступа при активации индивидуальной учетной записи.

Пользование информационными ресурсами расширяет возможности освоения теоретического курса, выполнения самостоятельной работы и позволяет получить информацию для реализации творческих образовательных технологий: выполнения реферата на заданную или самостоятельно выбранную тему в рамках тематики дисциплины.

Для выполнения лабораторных работ студенту рекомендуется предварительно ознакомиться с теоретическими сведениями, изложенными в учебно-методическом пособии и дополнительных источниках, при выполнении работы следовать рекомендованному порядку выполнения работы и указаниям преподавателя, соблюдать технику безопасности, содержать рабочее место в чистоте и бережно относиться к оборудованию. Ведение конспекта лекций проверяется преподавателем.

При выполнении самостоятельной работы студенту рекомендуется изучить теоретические сведения по темам заданий, следовать рекомендациям, изложенным в учебно-методических пособиях, предоставлять преподавателю промежуточные и окончательные результаты в процессе контактной работы на занятиях.

#### **10. Методические рекомендации для преподавателя**

Основную организационную форму обучения, направленную на первичное овладение знаниями, представляют собой методические указания. Главное назначение методических указаний - обеспечить теоретическую основу обучения, развить интерес к учебной деятельности и конкретной учебной дисциплине, сформировать у обучающихся ориентиры для самостоятельной работы над курсом. Традиционная лекция имеет несомненные преимущества не только как способ доставки информации, но и как метод эмоционального воздействия преподавателя на обучающихся, повышающий их познавательную активность. Достигается это за счет педагогического мастерства лектора, его высокой речевой культуры и ораторского искусства. Высокая эффективность деятельности преподавателя во время чтения методических указаний будет достигнута только тогда, когда он учитывает психологию аудитории, закономерности восприятия, внимания, мышления, эмоциональных процессов учащихся.

 Программа составлена в соответствии с Федеральным государственным образовательным стандартом высшего образования по направлению подготовки бакалавров **13.03.03 «Энергетическое машиностроение»**

Программу составил: Лоцент, к.т.н.

Concess. A ПЕЛИНСКИЙ

**Программа утверждена на заседании кафедры «Энергоустановки для транспорта и малой энергетики»**

«25» <u>августа</u> 2021 г., протокол № 1

Заведующий кафедрой Доцент, к. т. н.

 $\sqrt{\frac{1}{2}}$ 

/А.В. Костюков/

#### МИНИСТЕРСТВО НАУКИ И ВЫСШЕГО ОБРАЗОВАНИЯ РОССИЙСКОЙ ФЕДЕРАЦИИ ФЕДЕРАЛЬНОЕ ГОСУДАРСТВЕННОЕ АВТОНОМНОЕ ОБРАЗОВАТЕЛЬНОЕ УЧРЕЖДЕНИЕ ВЫСШЕГО ОБРАЗОВАНИЯ **«МОСКОВСКИЙ ПОЛИТЕХНИЧЕСКИЙ УНИВЕРСИТЕТ» (МОСКОВСКИЙ ПОЛИТЕХ)**

Направление подготовки: 13.03.03 «Энергетическое машиностроение»

Профиль: Энергоустановки для транспорта и малой энергетики Форма обучения: Заочная Год набора 2021

Кафедра: Энергоустановки для транспорта и малой энергетики

# ФОНД ОЦЕНОЧНЫХ СРЕДСТВ ПО ДИСЦИПЛИНЕ

Основы автоматизированного проектирования в энергомашиностроении (КОМПАС)

Состав: 1. Общие положения 2. Перечень компетенций с указанием этапов их формирования в процессе освоения образовательной программы

3. Описание показателей и критериев оценивания компетенций, формируемых по итогам освоения дисциплины, описание шкал оценивания

4. Оценочные средства

Составители: Апелинский Д.В.

Москва 2021

## 1. Обшие положения

Для осуществления процедур текущего контроля успеваемости и промежуточной аттестации студентов предусмотрен фонд оценочных средств (ФОС), позволяющий оценить достижение запланированных результатов обучения и уровень сформированности всех компетенций. Фонд оценочных средств состоит из комплектов контрольно-оценочных средств. Комплекты контрольнооценочных средств включают в себя контрольно-оценочные материалы, позволяющие оценить знания, умения и уровень приобретенных компетенций.

# 2. Перечень компетенций формируемых в процессе освоения дисциплины. В результате освоения дисциплины (модуля) формируются следующие компетенции:

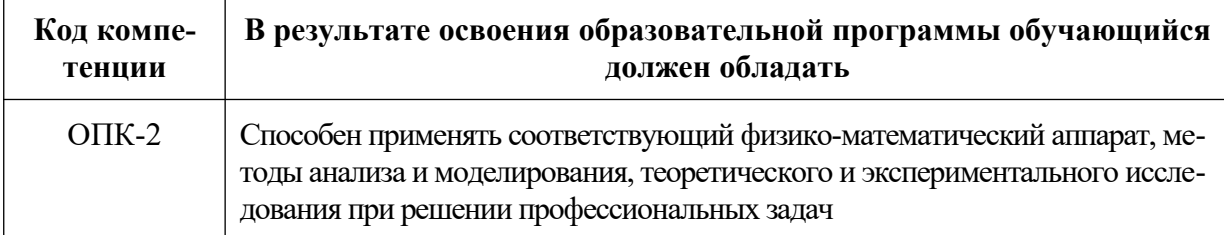

Основными этапами формирования указанных компетенций при изучении студентами дисциплины являются последовательное изучение содержательно связанных между собой разделов (тем) учебных занятий. Изучение каждого раздела (темы) предполагает овладение студентами необходимыми компетенциями. Результат аттестации студентов на различных этапах формирования компетенций показывает уровень освоения компетенций студентами.

В процессе освоения образовательной программы данные компетенции, в том числе их отдельные компоненты, формируются поэтапно в ходе освоения обучающимися дисциплины.

## 3. Описание показателей и критериев оценивания компетенций, формируемых по итогам освоения дисциплины, описание шкал оценивания

## Критерии определения сформированности компетенций на различных этапах их формирования

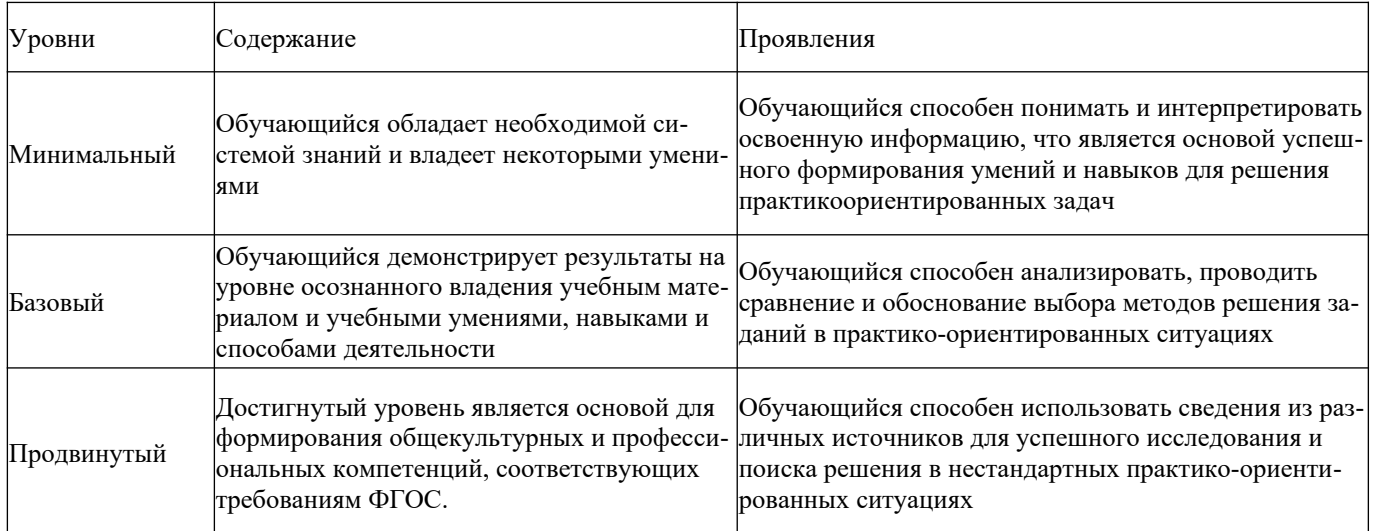

Поскольку практически учебная дисциплина призвана формировать сразу несколько компетенций, критерии оценки целесообразно формировать в два этапа.

1-й этап: определение критериев оценки отдельно по каждой формируемой компетенции. Сущность 1-го этапа состоит в определении критериев для оценивания отдельно взятой компетенции на основе продемонстрированного обучаемым уровня самостоятельности в применении полученных в ходе изучения учебной дисциплины, знаний, умений и навыков.

2-й этап: определение критериев для оценки уровня обученности по учебной дисциплине на основе комплексного подхода к уровню сформированности всех компетенций, обязательных к формированию в процессе изучения предмета. Сущность 2-го этапа определения критерия оценки по учебной дисциплине заключена в определении подхода к оцениванию на основе ранее полученных данных о сформированности каждой компетенции, обязательной к выработке в процессе изучения предмета. В качестве основного критерия при оценке обучаемого при определении уровня освоения учебной дисциплины наличие сформированных у него компетенций по результатам освоения учебной дисциплины.

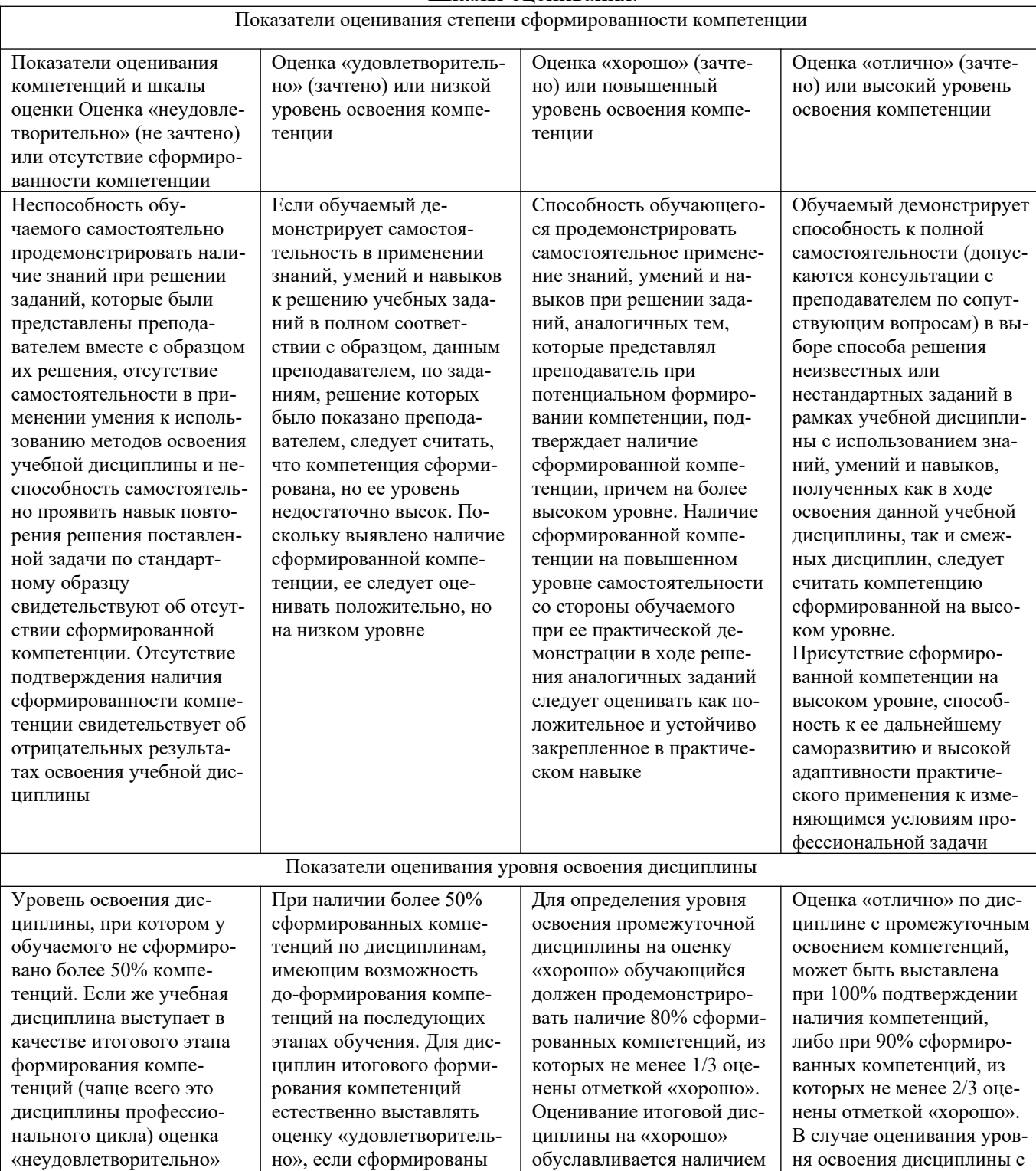

у обучаемого всех сформи-

рованных компетенций

причем общепрофессио-

итоговым формированием компетенций оценка «от-

лично» может быть

все компетенции и более

60% дисциплин професси-

онального цикла «удовле-

должна быть выставлена

ванности хотя бы одной

при отсутствии сформиро-

## Показатели оценивания степени сформированности компетенции и уровня освоения дисциплины. Шкалы опенивания.

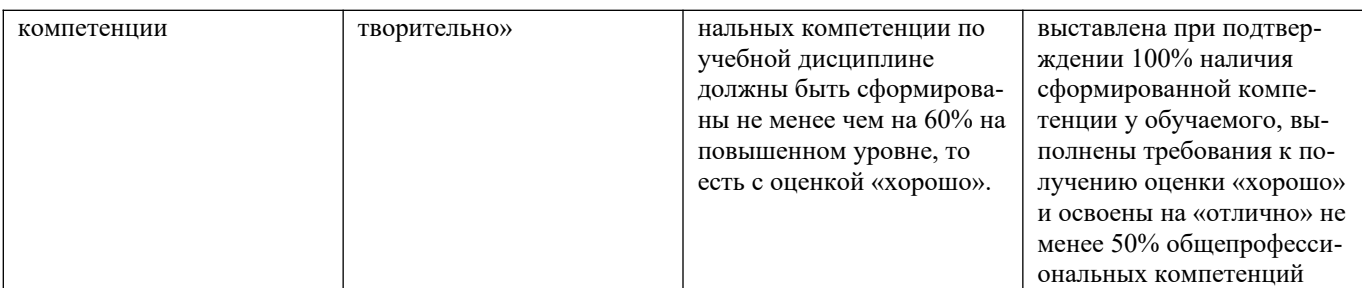

Положительная оценка по дисциплине, может выставляться и при неполной сформированности компетенций в ходе освоения отдельной учебной дисциплины, если их формирование предполагается продолжить на более поздних этапах обучения, в ходе изучения других учебных дисциплин.

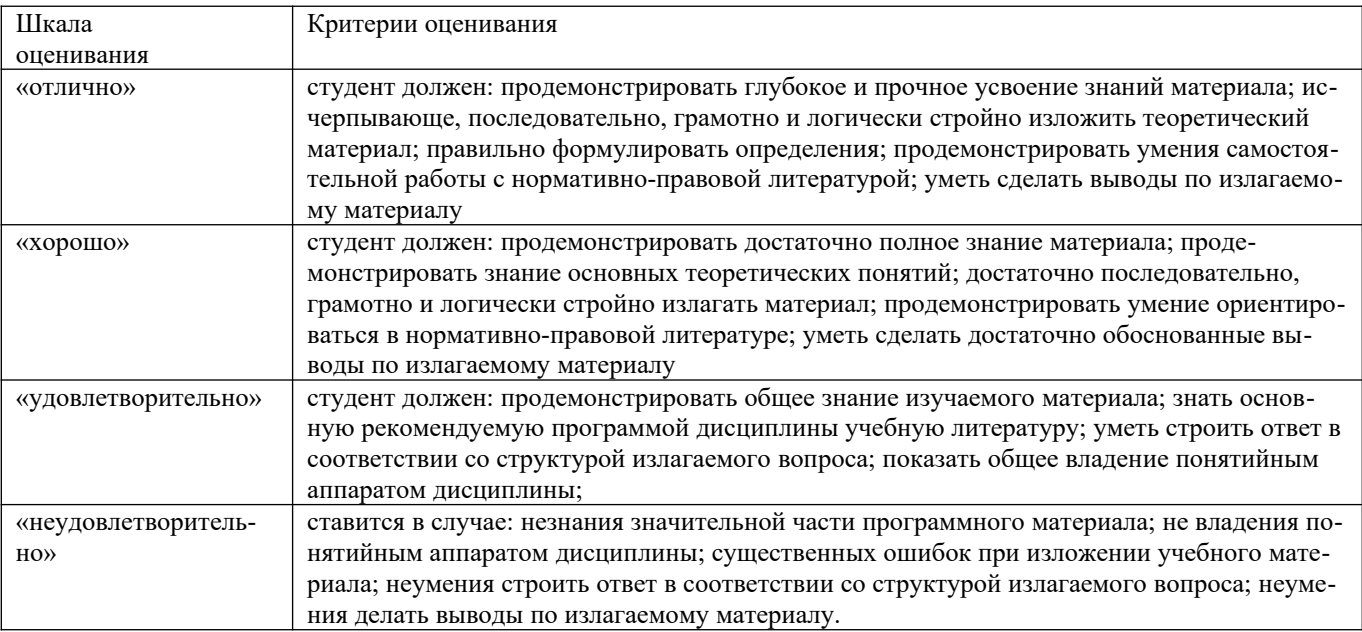

#### **Общие сведения по текущему контролю и промежуточной аттестации.**

Оценивание и контроль сформированности компетенций осуществляется с помощью текущего контроля успеваемости и промежуточной аттестации.

Текущий контроль успеваемости студентов предназначен для повышения мотивации студентов к систематическим занятиям, оценивания степени усвоения студентами учебного материала. Текущий контроль успеваемости осуществляется в течение периода теоретического обучения семестра по всем видам аудиторных занятий и самостоятельной работы студента.

К формам контроля текущей успеваемости по дисциплине относится собеседование.

Критерии прохождения студентами текущего контроля следующие. При текущем контроле успеваемости обучающихся применяется пятибалльная система оценивания в виде отметки в баллах: 5 – «отлично», 4 – «хорошо», 3 – «удовлетворительно», 2 – «неудовлетворительно».

Результаты текущего контроля успеваемости учитываются преподавателем при проведении промежуточной аттестации. Отставание студента от графика текущего контроля успеваемости по изучаемой дисциплине приводит к образованию текущей задолженности.

Промежуточная аттестация осуществляется в конце семестра. Промежуточная аттестация помогает оценить более крупные совокупности знаний и умений, формирование определенных профессиональных компетенций. Заканчивается экзаменом для 4, 5 семестра и зачетом для 3 семестра.

**Оценочные средства для проведения текущего контроля успеваемости в контрольной точке 1 (ОПК-2). Вопросы для собеседования со студентами (КТ1)**

- 1. Общие ведения
- 2. Твердотельное моделирование:
- 3. Предварительная настройка системы.
- 4. Создание файла детали.
- 5. Определение свойств детали.
- 6. Сохранение файла модели.
- 7. Создание основания детали. Привязки.
- 8. Добавление материала к основанию.
- 9. Редактирование эскизов и операций.
- 10. Создание правой проушины.
- 11. Добавление бобышки.
- 12. Добавление сквозного отверстия.
- 13. Создание зеркального массива.
- 14. Добавление скруглений.
- 15. Изменение отображения модели.
- 16. Скругление ребер основания.
- 17. Вращение модели мышью.
- 18. Создание конструктивной плоскости.
- 19. Выдавливание до ближайшей поверхности.
- 20. Использование характерных точек.
- 21. Добавление глухого отверстия.
- 22. Использование переменных и выражений.
- 23. Создание массива по концентрической сетке.
- 24. Создание канавки.
- 25. Добавление фасок.
- 1. Добавление винтов.
- 2. Добавление набора элементов.
- 3. Создание массива по образцу.
- 4. Добавление масленки.
- 5. Режим сечения модели.
- 6. Создание сборочного чертежа:<br>7. Созлание вилов.
- Создание видов.
- 8. Как удалить вид. Построение разреза.
- Как погасить вид.
- 10. Как скрыть рамку погашенного вида.
- 11. Как отключить проекционную связь.
- 12. Простановка позиционных линий выносок.
- 13. Простановка обозначений посадок.
- 14. Простановка квалитетов и предельных отклонений.
- 15. Использование Справочника кодов и наименований.
- 16. Заполнение графы Масштаб.
- 17. Создание спецификаций
- 18. Создание файлов спецификаций.
- 19. Подключение сборочного чертежа.
- 20. Подключение позиционных линий выносок.
- 21. Просмотр состава объектов спецификации.
- 22. Подключение рабочих чертежей.
- 23. Просмотр и редактирование подключенных документов.
- 24. Создание раздела Документация.
- 25. Оформление основной надписи.
- 1. Создание смещенных плоскостей.
- 2. Создание эскиза сечений.
- 3. Использование буфера обмена.
- 4. Создание основания. Элемент по сечениям.
- 5. Построение паза. Библиотека эскизов.
- 6. Элемент по сечениям с осевой линией.
- 7. Добавление третьего элемента.
- 8. Завершение построения модели.
- 9. Моделирование листовых деталей
- 10. Листовое тело и листовая деталь.
- 11. Предварительная настройка листового тела.
- 12. Создание листового тела.
- 13. Сгибы по эскизу.
- 14. Сгибы по ребру. Смещение, размещение, освобождение
- 15. сгибов.
- 16. Сгибы в подсечках.
- 17. Управление углом сгибов.
- 18. Добавление сгибов с отступами.
- 19. Управление боковыми сторонами сгибов.
- 20. Построение вырезов. Плоская параметрическая симметрия.
- Создание штамповок.
- 22. Создание буртиков.
- 23. Создание жалюзи.
- 24. Создание пазов для крепления.
- 25. Отображение детали в развернутом виде.

## **Оценочные средства для проведения текущего контроля успеваемости в контрольной точке 2 (ОПК-2). Вопросы для собеседования со студентами (КТ2)**

- 1. Добавление фасок.
- 2. Создание массива канавок.
- 3. Создание сборочной единицы
- 4. Библиотека Материалы и Сортаменты.<br>5. Создание файла сборки
- 5. Создание файла сборки.
- 6. Добавление компонентов из файлов.
- 7. Задание взаимного положения компонентов.
- 8. Сопряжение компонентов.
- 9. Создание сборки изделия
- 10. Создание файла сборки.
- 11. Добавление детали Вилка.
- 12. Размещение по сопряжениям.
- 13. Добавление сборочной единицы Ролик.
- 14. Добавление детали Ось.
- 15. Добавление детали Планка.
- 16. Создание компонента в контексте сборки
- 17. Выдавливание без эскиза.
- 18. Добавление опорной площадки.
- 19. Создание ребра жесткости.
- 20. Редактирование компонента «на месте».
- 21. Редактирование компонента в окне.
- 22. Построение отверстий. Библиотека Стандартные Изделия.
- 23. Копирование элементов по сетке.
- 24. Завершение детали Кронштейн.
- 25. Добавление стандартных изделий
- 1. Завершение создания комплекта документов.
- 2. Сборки на основе компоновочной геометрии
- 3. Создание Компоновочной геометрии.
- 4. Допущения.
- 5. Создание кинематической схемы.
- 6. Проверка кинематической схемы.
- 7. Геометрия детали Штифт.
- 8. Геометрия деталей Рычаг и Ползун.
- 9. Определение габаритов изделия.
- 10. Геометрия детали Направляющая.
- 11. Геометрия деталей Ось шарнира и Рукоятка.
- 12. Создание локальных систем координат движущихся компонентов
- 14. Окончательная проверка Компоновочной геометрии.
- 15. Определение структуры изделия и методов проектирования
- 16. компонентов.
- 17. Разделение изделия на составные части. Создание коллекций.
- 18. Проектирование компонентов.
- 19. Проектирование детали Направляющая.
- 20. Проектирование сборочной единицы Шарнир.
- 21. Проектирование детали Штифт.
- 22. Проектирование детали Рукоятка.
- 23. Создание финальной сборки изделия.
- 24. Добавление детали Штифт.
- 25. Добавление сборочной единицы Шарнир.
- 1. Добавление детали Направляющая.
- 2. Добавление детали Рукоятка и стандартного изделия
- 3. Ось.
- 4. Проектирование детали Ось штифта.
- 5. Проверка работы механизма.
- 6. Редактирование детали Направляющая.
- 7. Построение тел вращения
- 8. Создание эскиза и построение тела вращения.
- 9. Создание центровых отверстий.
- 10. Создание канавок.
- 11. Создание шпоночного паза.
- 12. Кинематические элементы и пространственные кривые
- 13. Создание и сохранение сборки.
- 14. Создание детали Труба.
- 15. Пространственные ломаные.
- 16. Редактирование ломаной.
- 17. Создание эскиза сечения.
- 18. Создание кинематического элемента.
- 19. Зеркальное копирование тела.
- 20. Создание детали Сиденье.
- 21. Создание второй Трубы.
- 22. Создание чертежа.
- 23. Спецификация на листе чертежа.
- 24. Построение элементов по сечениям
- 25. Создание смещенных плоскостей.

## **Оценочные средства для проведения промежуточной аттестации студентов (оценка знаний, умений, навыков-компетенций: ОПК-2)**

1. Общие ведения

- 2. Твердотельное моделирование:
- 3. Предварительная настройка системы.
- 4. Создание файла детали.
- 5. Определение свойств детали.
- 6. Сохранение файла модели.
- 7. Создание основания детали. Привязки.
- 8. Добавление материала к основанию.
- 9. Редактирование эскизов и операций.
- 10. Создание правой проушины.
- 11. Добавление бобышки.
- 12. Добавление сквозного отверстия.
- 13. Создание зеркального массива.
- 14. Добавление скруглений.
- 15. Изменение отображения модели.
- 16. Скругление ребер основания.
- 17. Вращение модели мышью.
- 18. Создание конструктивной плоскости.
- 19. Выдавливание до ближайшей поверхности.
- 20. Использование характерных точек.
- 21. Добавление глухого отверстия.
- 22. Использование переменных и выражений.
- 23. Создание массива по концентрической сетке.
- 24. Создание канавки.
- 25. Добавление фасок.
- 26. Создание массива канавок.
- 27. Создание сборочной единицы
- 28. Библиотека Материалы и Сортаменты.
- 29. Создание файла сборки.
- 30. Добавление компонентов из файлов.
- 31. Задание взаимного положения компонентов.
- 32. Сопряжение компонентов.
- 33. Создание сборки изделия
- 34. Создание файла сборки.
- 35. Добавление детали Вилка.
- 36. Размещение по сопряжениям.
- 37. Добавление сборочной единицы Ролик.
- 38. Добавление детали Ось.
- 39. Добавление детали Планка.
- 40. Создание компонента в контексте сборки
- 41. Выдавливание без эскиза.
- 42. Добавление опорной площадки.
- 43. Создание ребра жесткости.
- 44. Редактирование компонента «на месте».
- 45. Редактирование компонента в окне.
- 46. Построение отверстий. Библиотека Стандартные Изделия.
- 47. Копирование элементов по сетке.
- 48. Завершение детали Кронштейн.
- 49. Добавление стандартных изделий
- 50. Добавление стопорных шайб.
- 1. Добавление винтов.
- 2. Добавление набора элементов.
- 3. Создание массива по образцу.
- 4. Добавление масленки.
- 5. Режим сечения модели.
- 6. Создание сборочного чертежа:
- 7. Создание видов.
- 8. Как удалить вид. Построение разреза.
- 9. Как погасить вид.
- 10. Как скрыть рамку погашенного вида.
- 11. Как отключить проекционную связь.
- 12. Простановка позиционных линий выносок.
- 13. Простановка обозначений посадок.
- 14. Простановка квалитетов и предельных отклонений.
- 15. Использование Справочника кодов и наименований.
- 16. Заполнение графы Масштаб.
- 17. Создание спецификаций
- 18. Создание файлов спецификаций.
- 19. Подключение сборочного чертежа.
- 20. Подключение позиционных линий выносок.
- 21. Просмотр состава объектов спецификации.
- 22. Подключение рабочих чертежей.
- 23. Просмотр и редактирование подключенных документов.
- 24. Создание раздела Документация.
- 25. Оформление основной надписи.
- 26. Завершение создания комплекта документов.
- 27. Сборки на основе компоновочной геометрии
- 28. Создание Компоновочной геометрии.
- 29. Допущения.
- 30. Создание кинематической схемы.
- 31. Проверка кинематической схемы.
- 32. Геометрия детали Штифт.
- 33. Геометрия деталей Рычаг и Ползун.
- 34. Определение габаритов изделия.
- 35. Геометрия детали Направляющая.
- 36. Геометрия деталей Ось шарнира и Рукоятка.
- 37. Создание локальных систем координат движущихся
- 38. компонентов.
- 39. Окончательная проверка Компоновочной геометрии.
- 40. Определение структуры изделия и методов проектирования
- 41. компонентов.
- 42. Разделение изделия на составные части. Создание коллекций.
- 43. Проектирование компонентов.
- 44. Проектирование детали Направляющая.
- 45. Проектирование сборочной единицы Шарнир.
- 46. Проектирование детали Штифт.
- 47. Проектирование детали Рукоятка.
- 48. Создание финальной сборки изделия.
- 49. Добавление детали Штифт.
- 50. Добавление сборочной единицы Шарнир.
- 1. Добавление детали Направляющая.
- 2. Добавление детали Рукоятка и стандартного изделия
- 3. Ось.
- 4. Проектирование детали Ось штифта.
- 5. Проверка работы механизма.
- 6. Редактирование детали Направляющая.
- 7. Построение тел вращения
- 8. Создание эскиза и построение тела вращения.
- 9. Создание центровых отверстий.
- 10. Создание канавок.
- 11. Создание шпоночного паза.
- 12. Кинематические элементы и пространственные кривые
- 13. Создание и сохранение сборки.
- 14. Создание детали Труба.
- 15. Пространственные ломаные.
- 16. Редактирование ломаной.
- 17. Создание эскиза сечения.
- 18. Создание кинематического элемента.
- 19. Зеркальное копирование тела.
- 20. Создание детали Сиденье.
- 21. Создание второй Трубы.
- 22. Создание чертежа.
- 23. Спецификация на листе чертежа.
- 24. Построение элементов по сечениям
- 25. Создание смещенных плоскостей.
- 26. Создание эскиза сечений.
- 27. Использование буфера обмена.
- 28. Создание основания. Элемент по сечениям.
- 29. Построение паза. Библиотека эскизов.
- 30. Элемент по сечениям с осевой линией.
- 31. Добавление третьего элемента.
- 32. Завершение построения модели.
- 33. Моделирование листовых деталей
- 34. Листовое тело и листовая деталь.
- 35. Предварительная настройка листового тела.
- 36. Создание листового тела.
- 37. Сгибы по эскизу.
- 38. Сгибы по ребру. Смещение, размещение, освобождение
- 39. сгибов.
- 40. Сгибы в подсечках.
- 41. Управление углом сгибов.
- 42. Добавление сгибов с отступами.
- 43. Управление боковыми сторонами сгибов.
- 44. Построение вырезов. Плоская параметрическая симметрия.
- 45. Создание штамповок.
- 46. Создание буртиков.
- 47. Создание жалюзи.
- 48. Создание пазов для крепления.
- 49. Отображение детали в развернутом виде.
- 50. Создание чертежа с развернутым видом.

# Шкала оценивания ПРЕЗЕНТАЦИИ

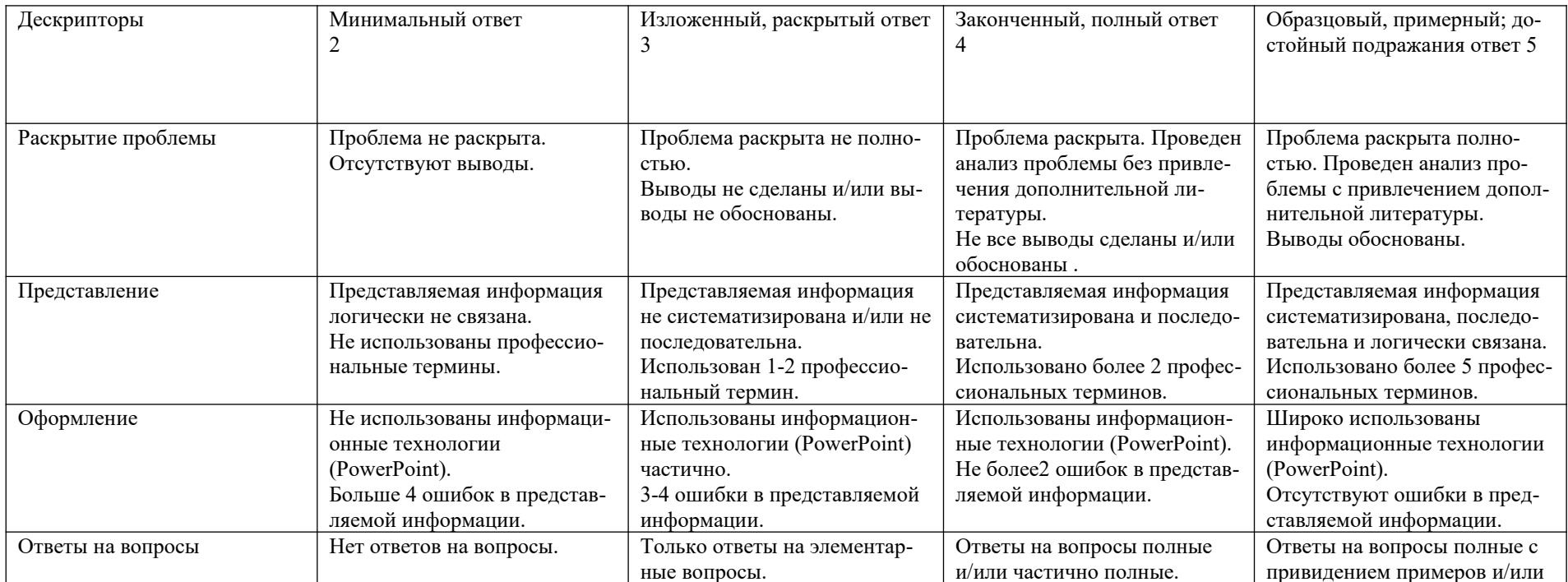

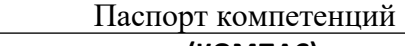

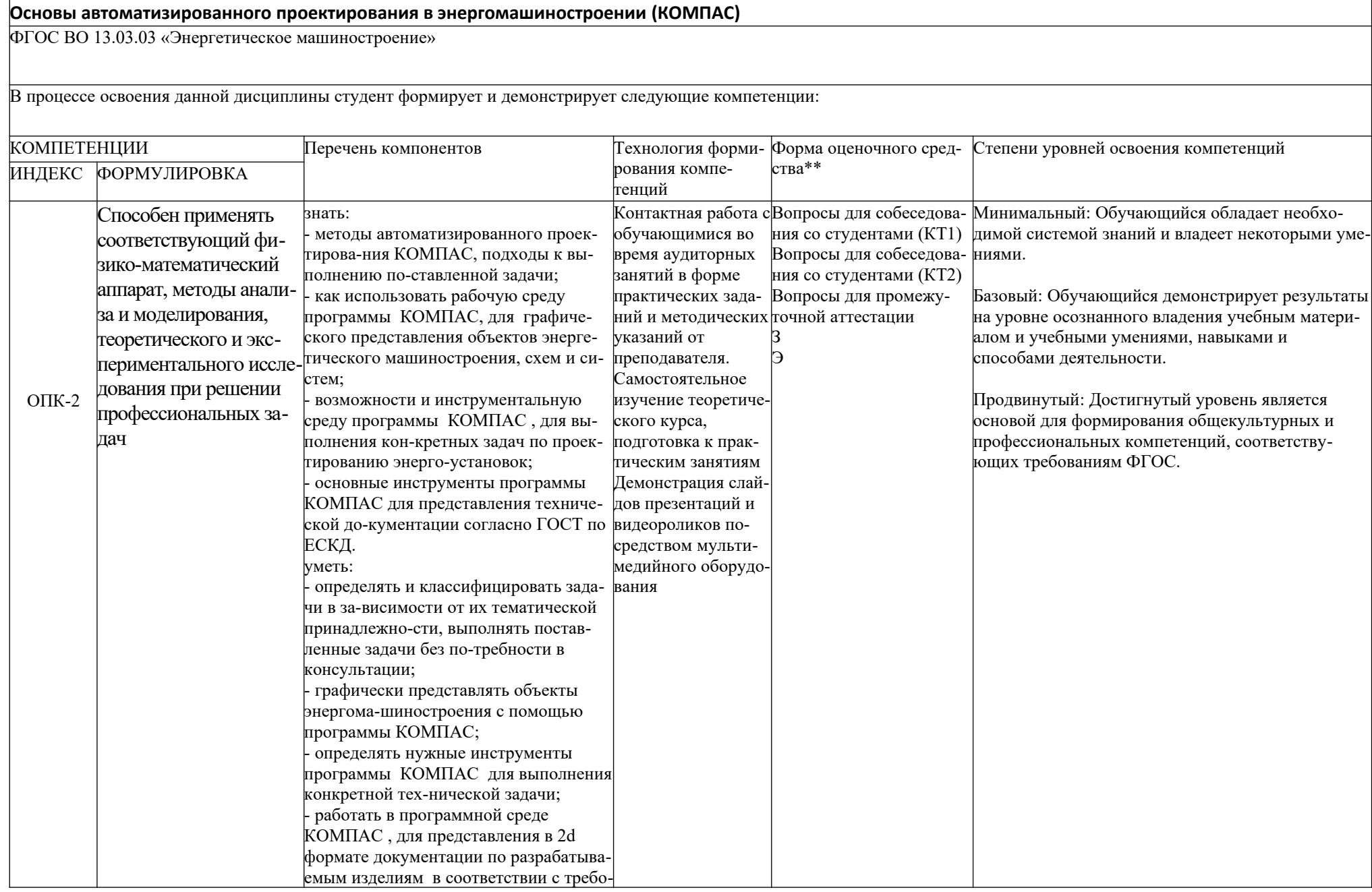

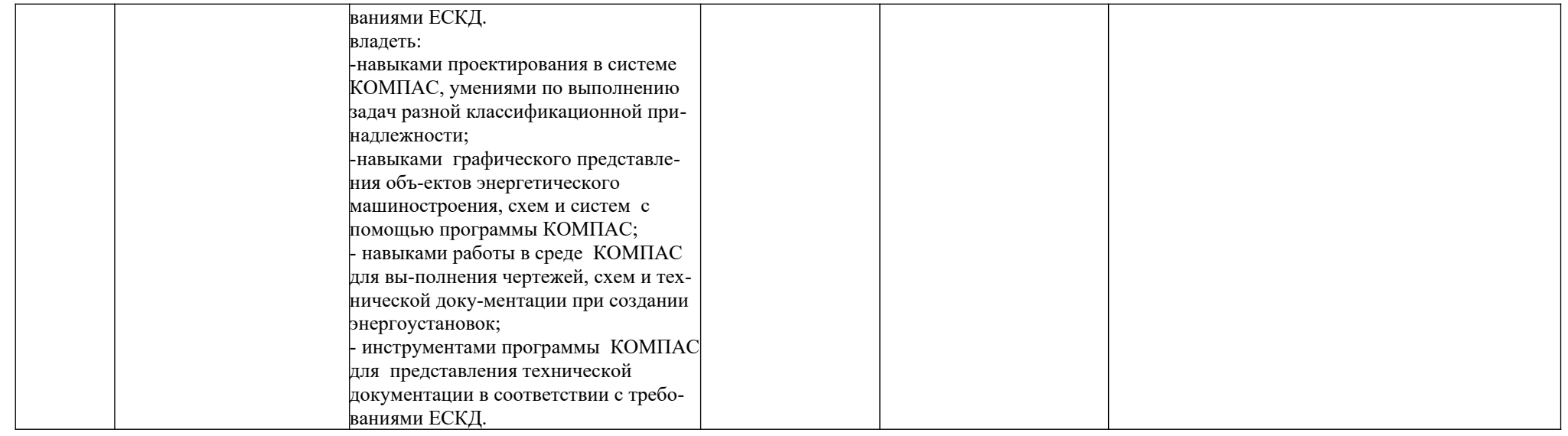